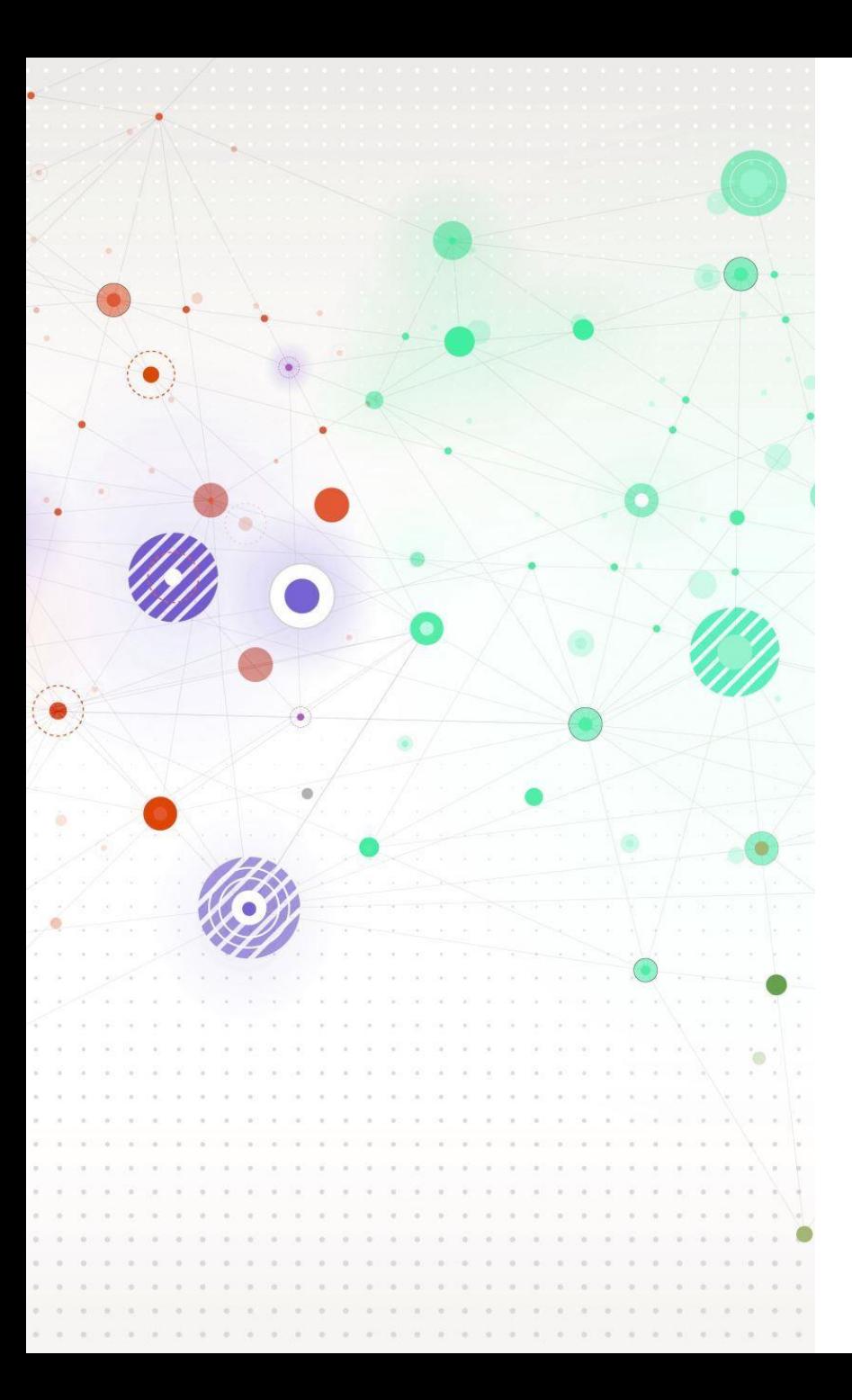

### **iSkills for Undergraduate Science: Successful searching for your assignment**

Alessandra Vetrugno and Karine Barker

01

02

Where to find good quality research information for your assignments

Searching academic databases

03

Planning a search and practise standards search techniques

# 04

Troubleshoot your searches

### **Welcome!**

# **Feedback and questions**

Please use the Padlet to note down any questions, comments or feedback you have during the session.

**<https://tinyurl.com/iSkillsComments>**

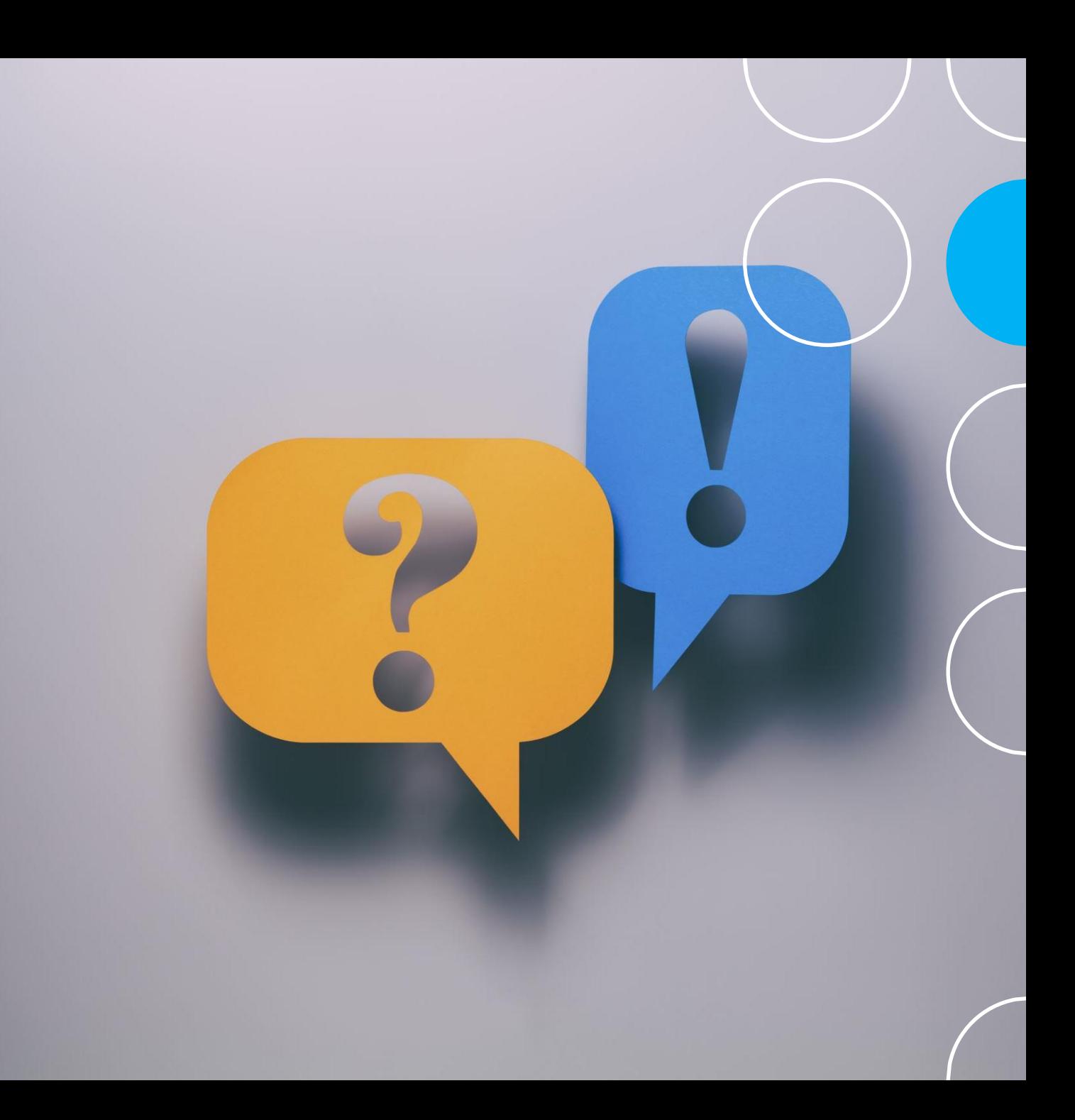

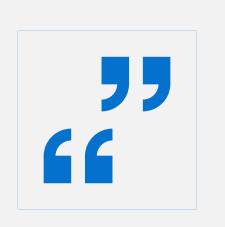

Research papers can be used to find some of the latest and most authoritative research on a topic.

## **Finding Research papers**

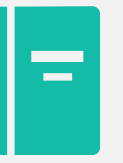

You will be making extensive use of academic papers throughout your course.

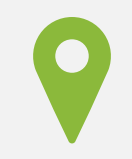

This means you need to know where to find them!

### **Finding resources: SOLO & Browzine**

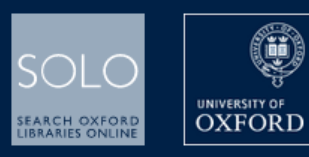

NEW SEARCH BROWSE MAP SEARCH HELP TAGS

က SIGN IN

#### DISCOVER THE UNIVERSITY OF OXFORD'S **WORLD-CLASS LIBRARY RESOURCES**

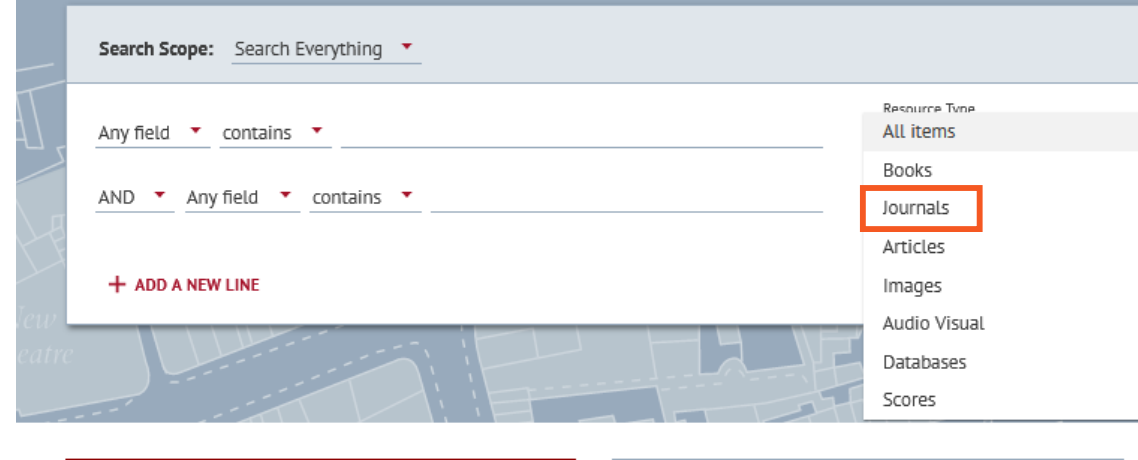

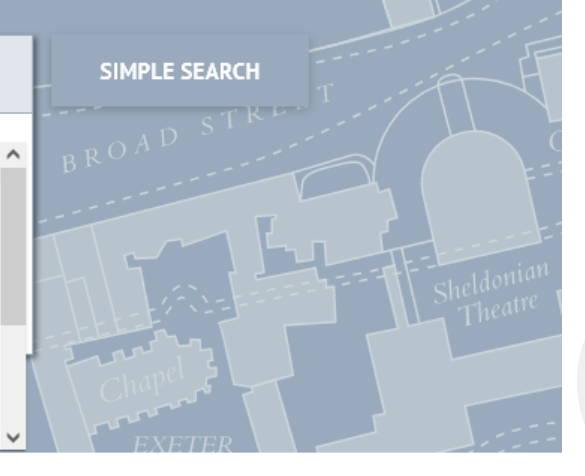

#### SOLO status

- $\odot$  See the latest information on library opening times
- $\odot$  A wide range of digital services are available with many more ebooks to Keep the University Reading
- $\odot$  Streamlined access to online journals directly from SOLO, from the BrowZine website or Chrome extension

#### Getting Help

If you have any questions or need help making the most of the extensive electronic resources still available to you then please:

- > use our Live Chat service (via the tab on the right of this page)
- > contact us via reader.services@bodleian.ox.ac.uk

#### c∋ Useful links

- > Bodleian Libraries Home Page
- > Subject & Research Guides
- $\triangleright$  Find A Library
- > e-Journals A-Z | BrowZine
- > Databases A-Z
- > Special Collections Catalogues
- > Digital Bodleian
- > ORA (Oxford University Research Archive)
- > ORLO (Oxford Reading Lists Online)

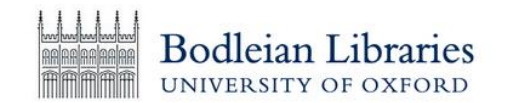

FIND JOURNAL BY TITLE, SUBJECT, OR ISSN

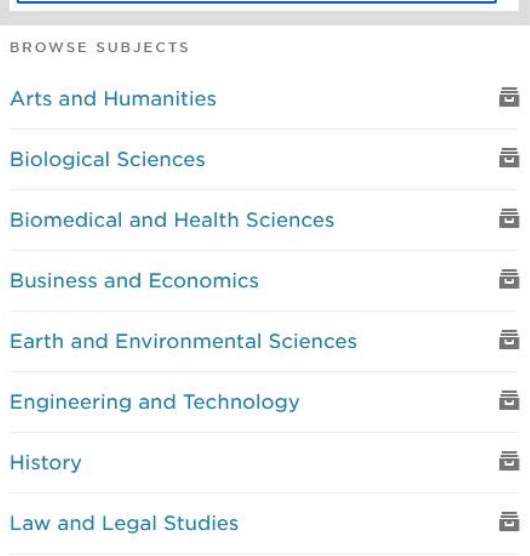

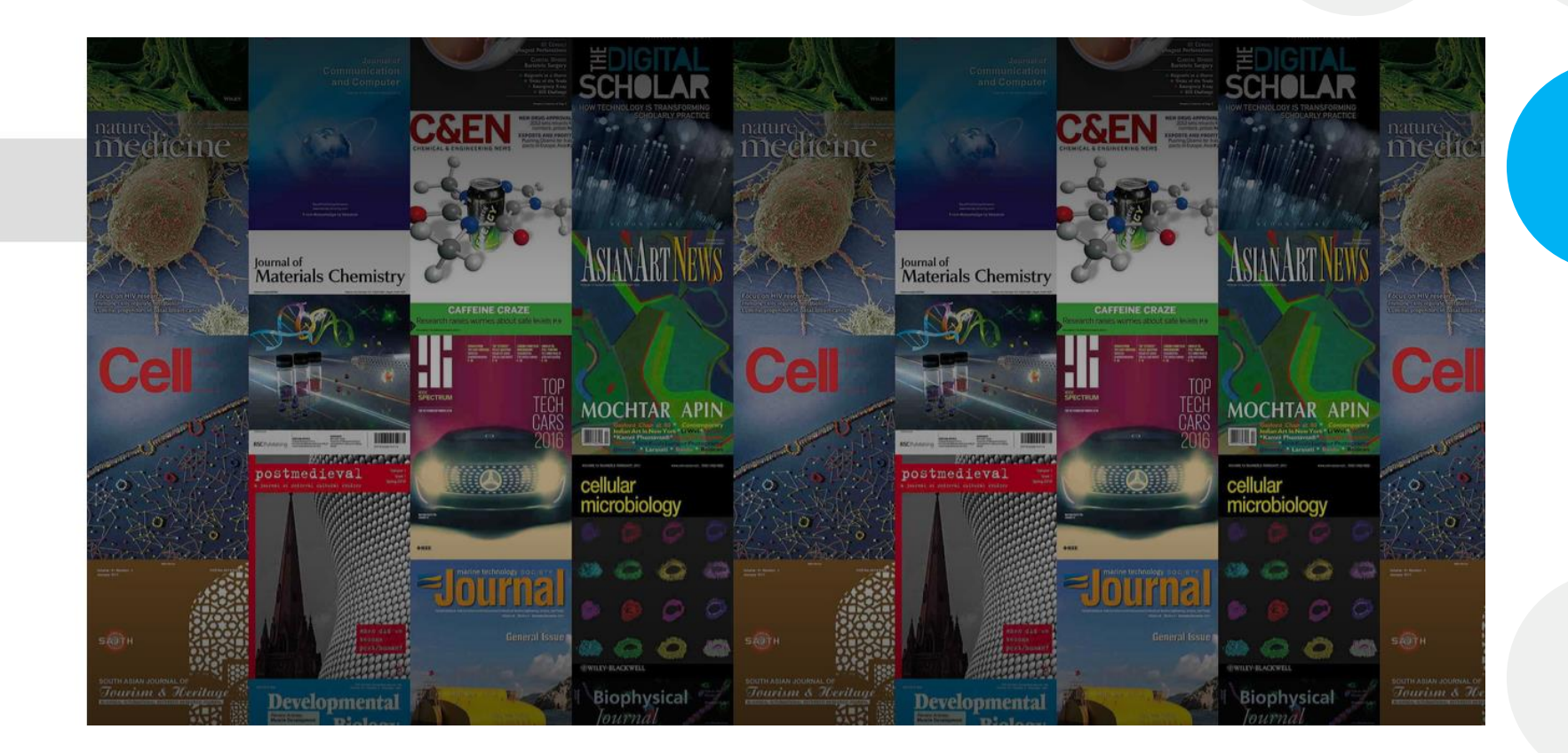

## **Browzine**

## **Live Demo: Browzine & Hands-on activities**

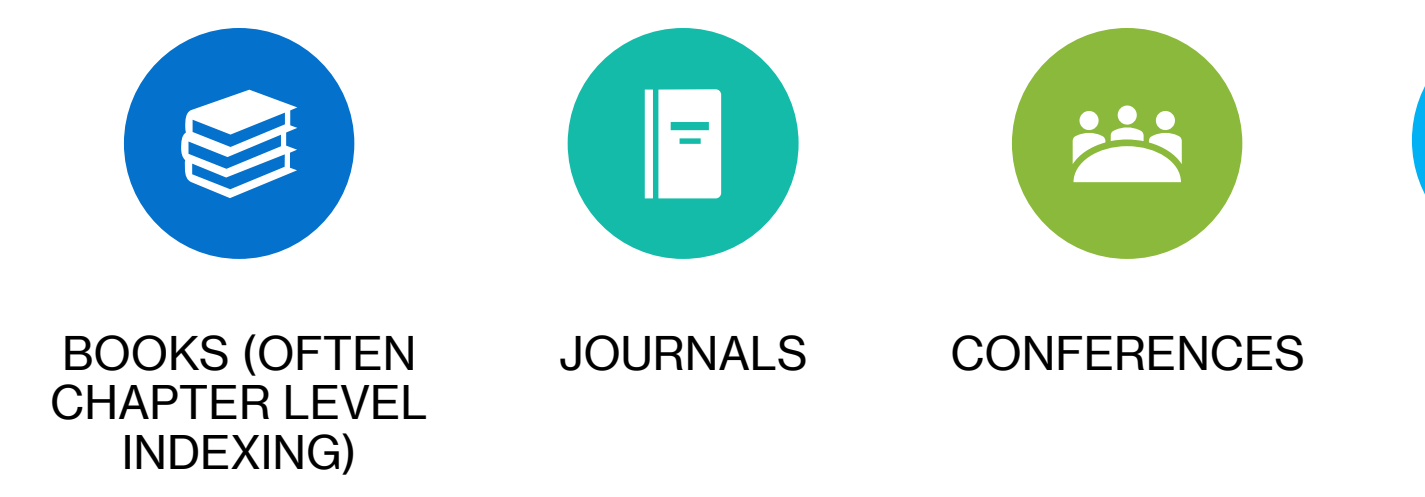

## **Bibliographic databases**

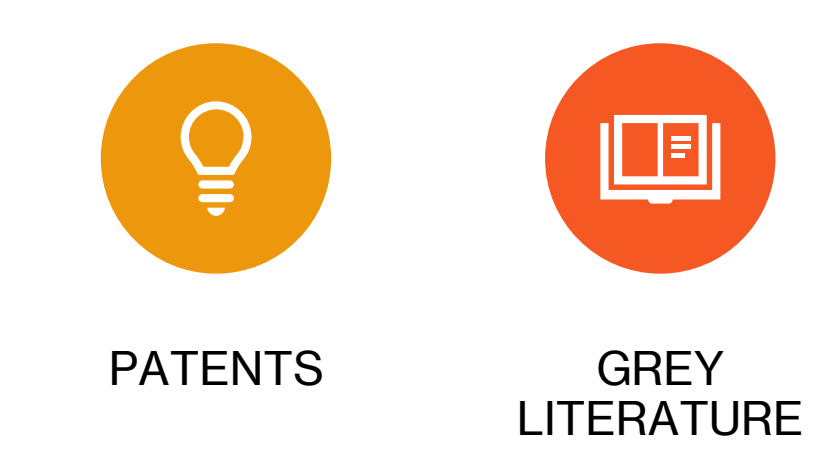

### **Content on databases**

- Peer-reviewed
- Selected before being added to the database
- Indexed by subject specialists
- Keywords assigned to each paper

### **Databases features**

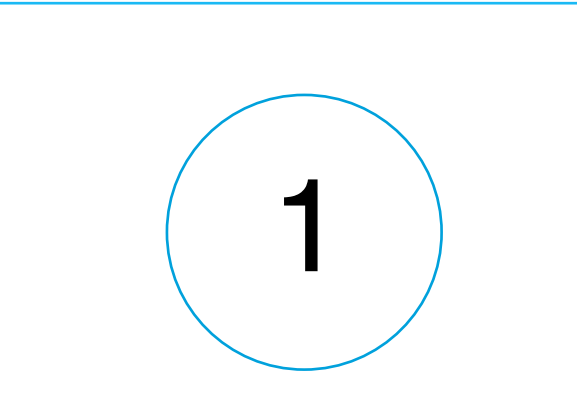

Search for any topic, author or publication

2

Employ a wide range of advanced search tools

Offer plenty of options to filter, sort and analyse results

3

## **Finding databases: SOLO Search**

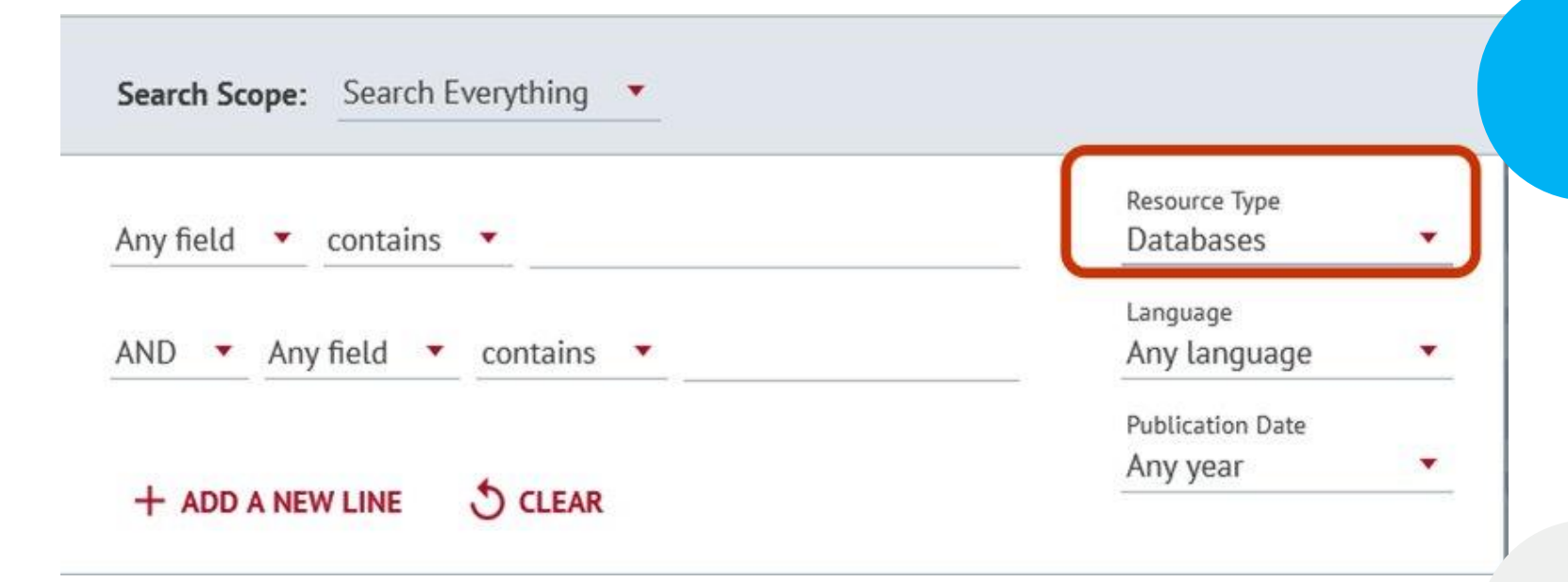

- You can search SOLO for a database by its name
- You can also use the Database limit in the Advanced Search on SOLO to restrict your results to just databases

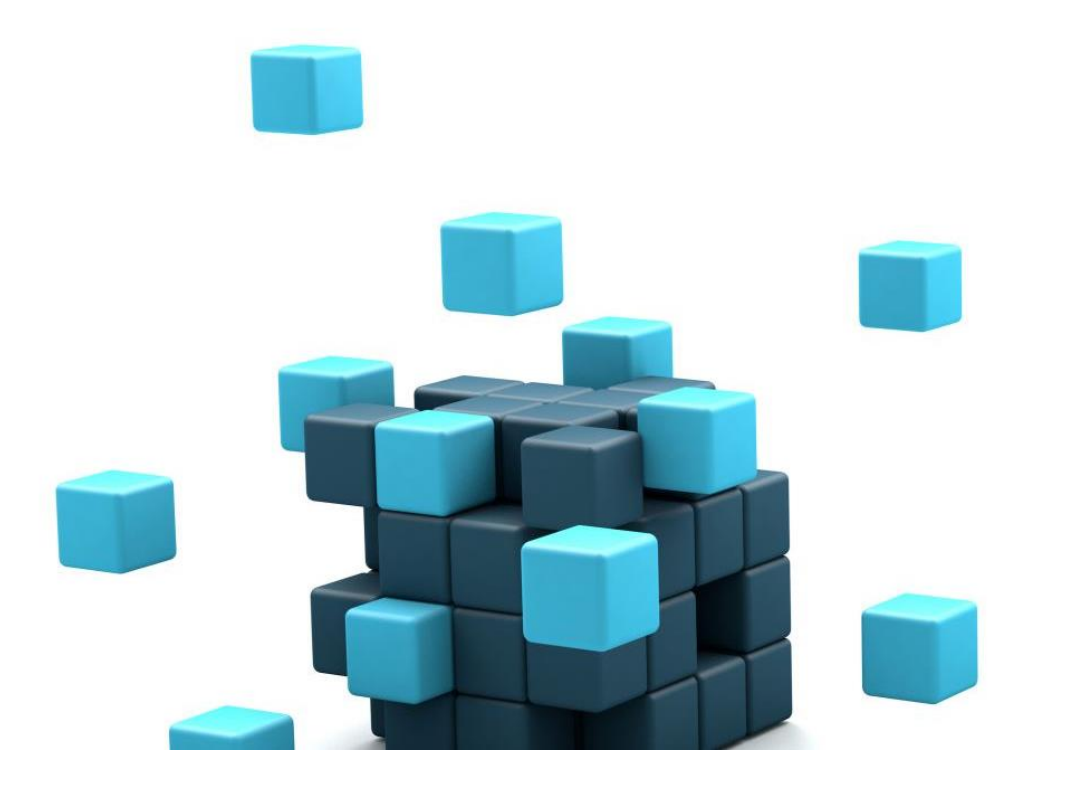

#### **Live Demo: Databases A-Z**

### **Planning a search**

Research topic:

How accurate are fitness trackers for measuring exercise?

### Breaking down a research topic in concepts

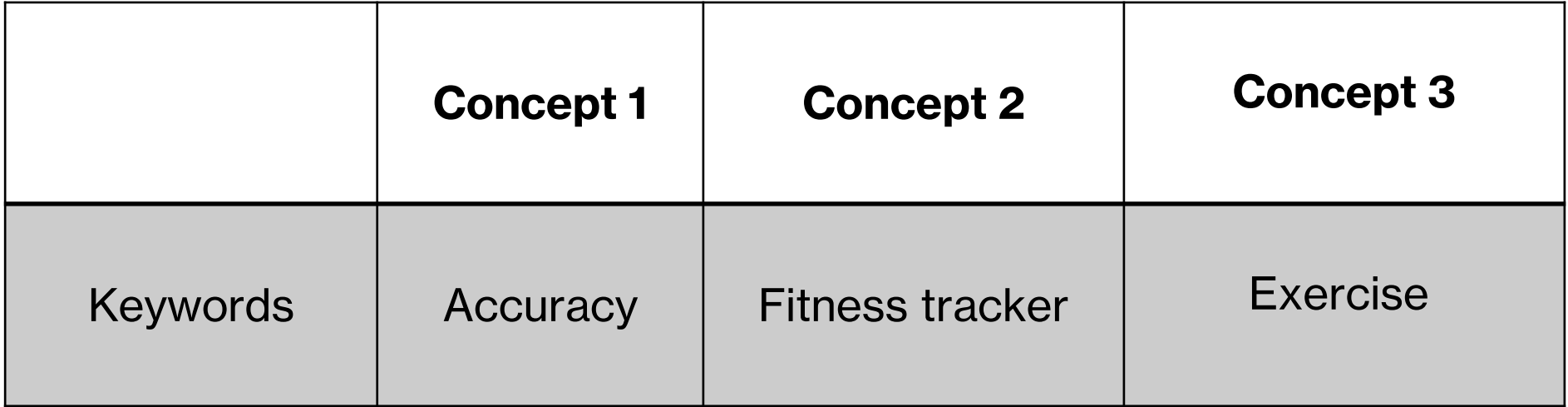

### **Activity with padlet – Add alternative terms -**

### **<https://tinyurl.com/TopicKeyword>**

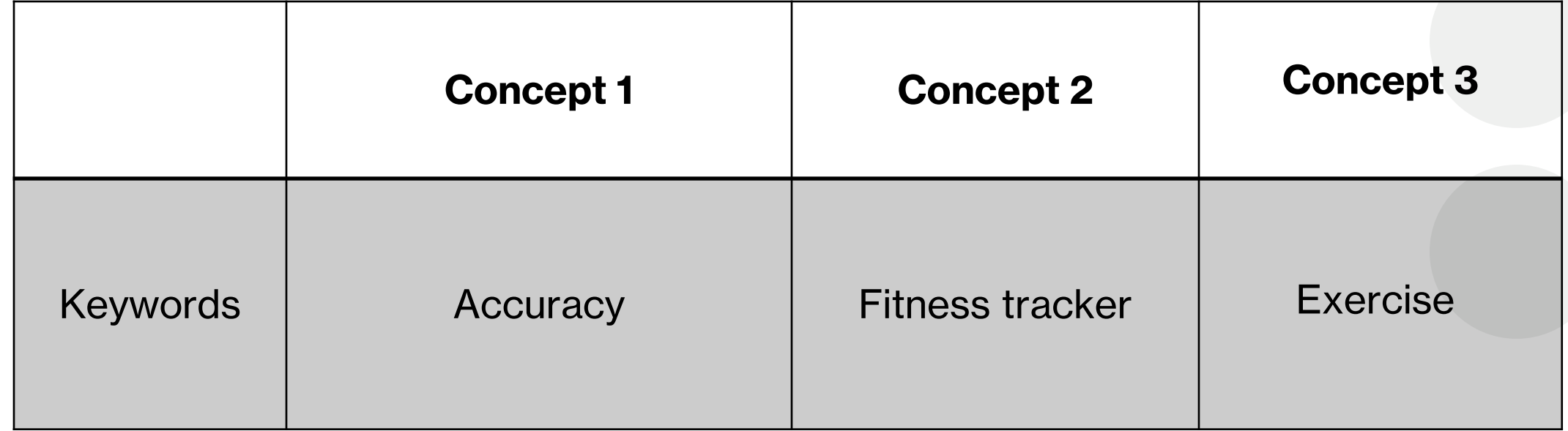

## **Wildcards and Phrases**

#### **Truncation:**

accura\* *for* accuracy, accurate

#### **Different spellings:**

Characteri**?**ation

#### **Phrases:**

"Fitness tracker"

#### Scopus

- **"…"** for terms appearing together
- {…} for exact phrase in Scopus (no stop words or hyphen)

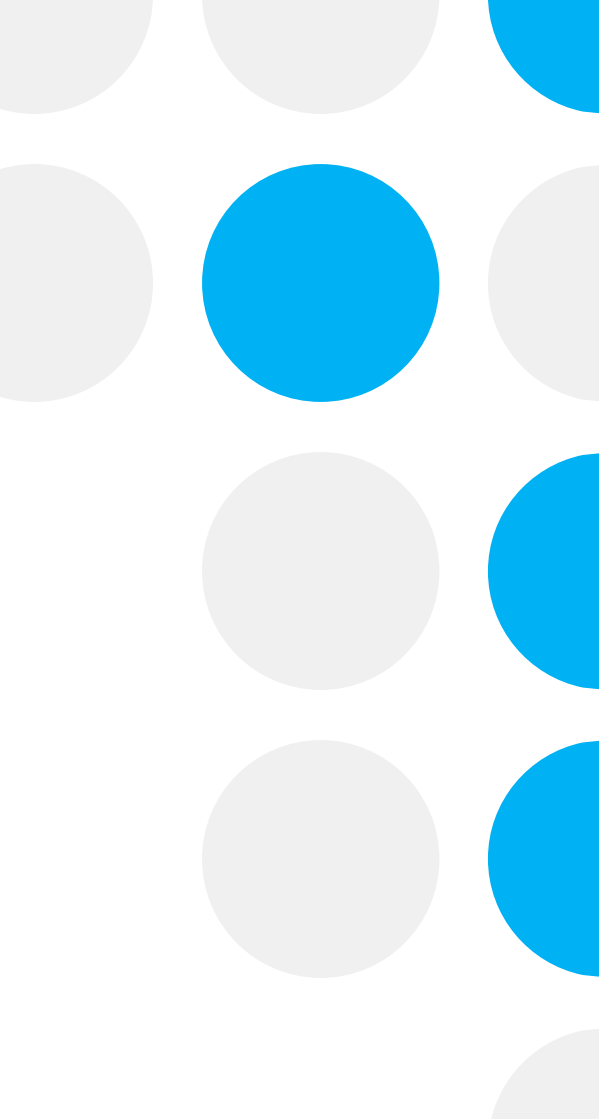

## **Boolean commands**

• **AND** – includes

• **OR** – broadens out

• **NOT** – excludes

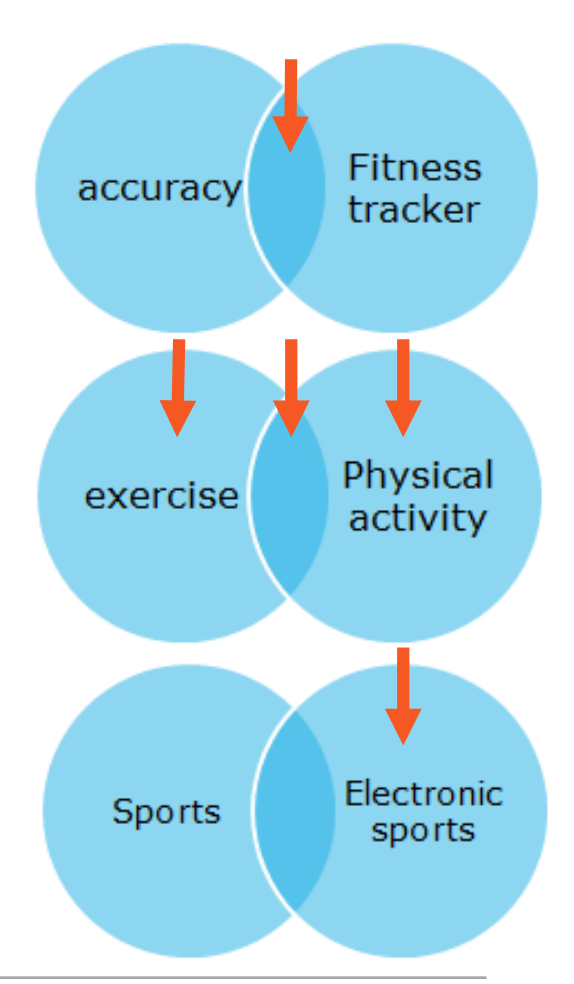

### **Boolean operators**

- **OR: synonyms and keywords for the same concept**:
- exercise **OR** "physical activity"

- **AND**: **different concepts:**
- ("fitness tracker" **OR** "wearable device") **AND**
- (exercise **OR** "physical activity")

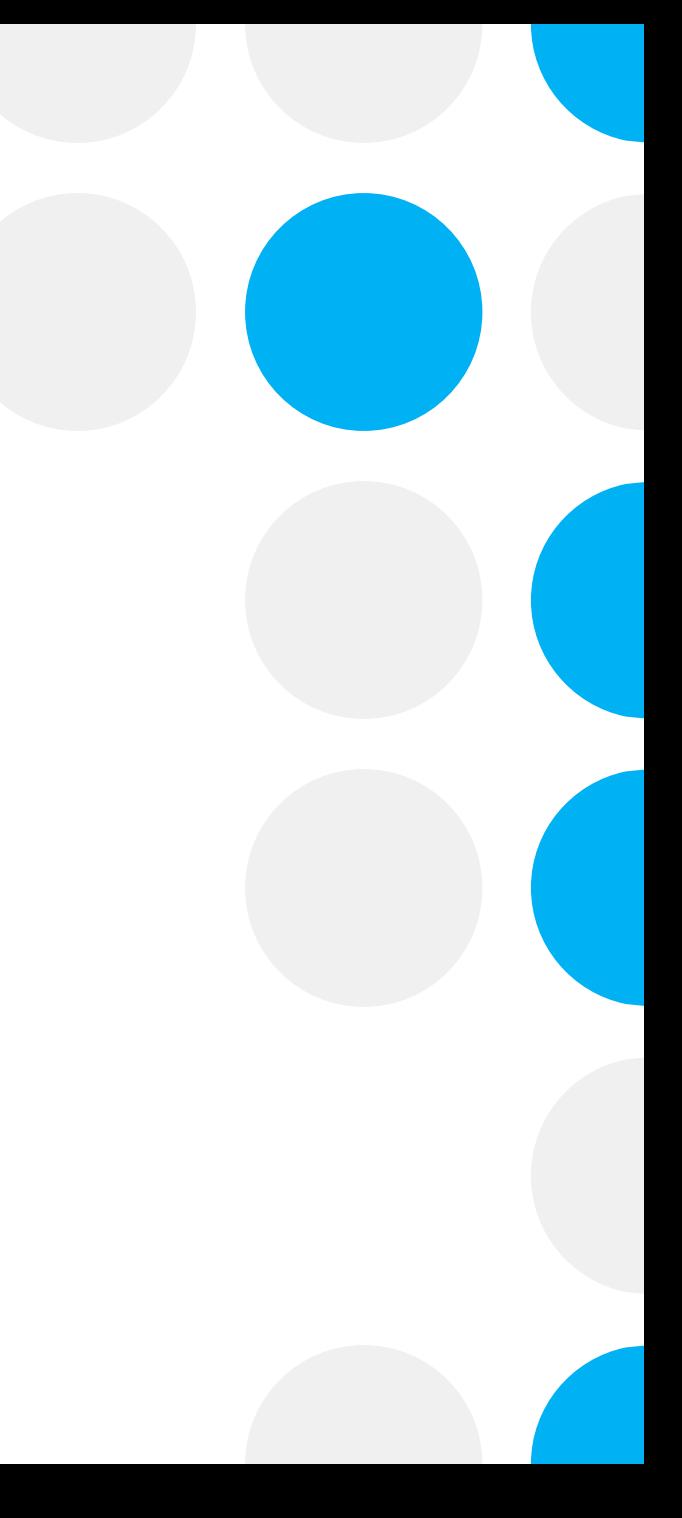

### **Activity with padlet – Add truncations, wildcards, connectors**

**<https://tinyurl.com/TopicKeyword>**

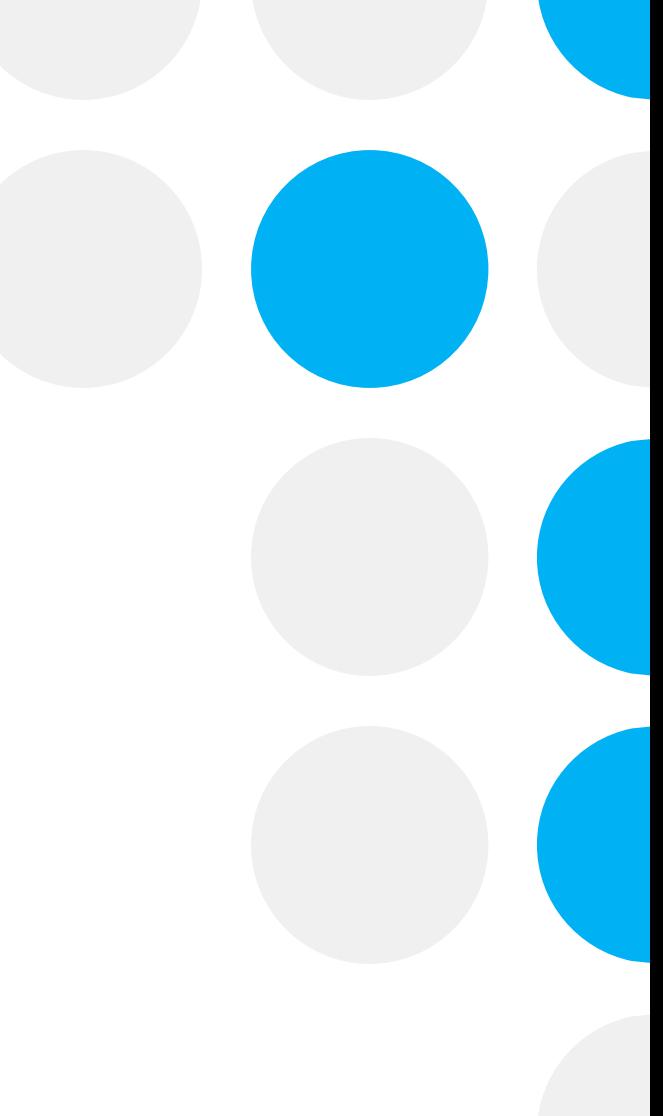

### **Live Demo: Searching databases**

- Applying search strategies
- Filtering results
- Editing searches
- Looking at citing and cited articles, suggested articles, author's and indexed keywords
- Saving results and searches

## **Citation Counts**

- Some databases count citations to papers.
- You can use these citations to find papers which have cited a piece of research you are interested in.
- Citations can also give you clues as to what might be widely read or particularly important papers in a field.

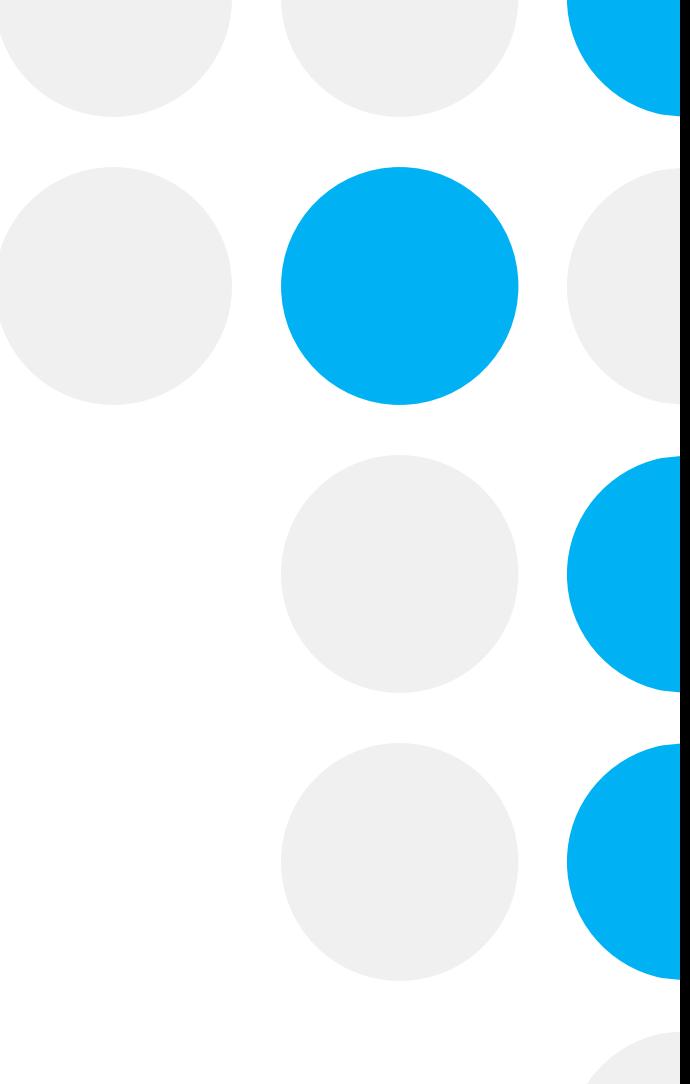

### **Google Scholar**

Great when unsure about article details or journal abbreviations

Find it @ Oxford link

Google Scholar Button

## **Live Demo: Google Scholar**

- Setting up the Find it & Oxford link
- Google Scholar Button

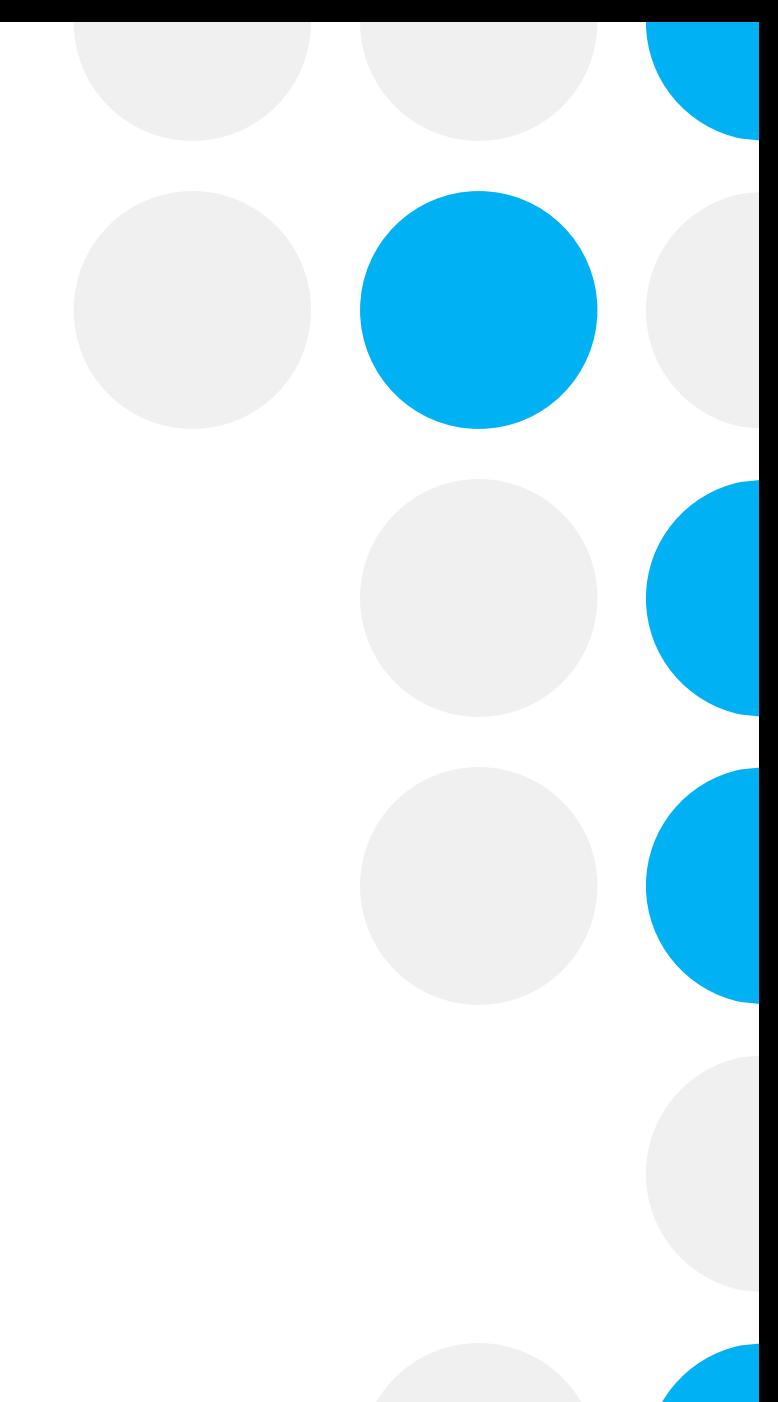

### **Is there something we don't have in Oxford?**

- If you can't access the electronic version :
	- Do we have the print version?
	- Open access version?
- Interlibrary loan

More information is available on the **[Bodleian Interlibrary loan webpage](https://www.bodleian.ox.ac.uk/bodley/using-this-library/ill)**

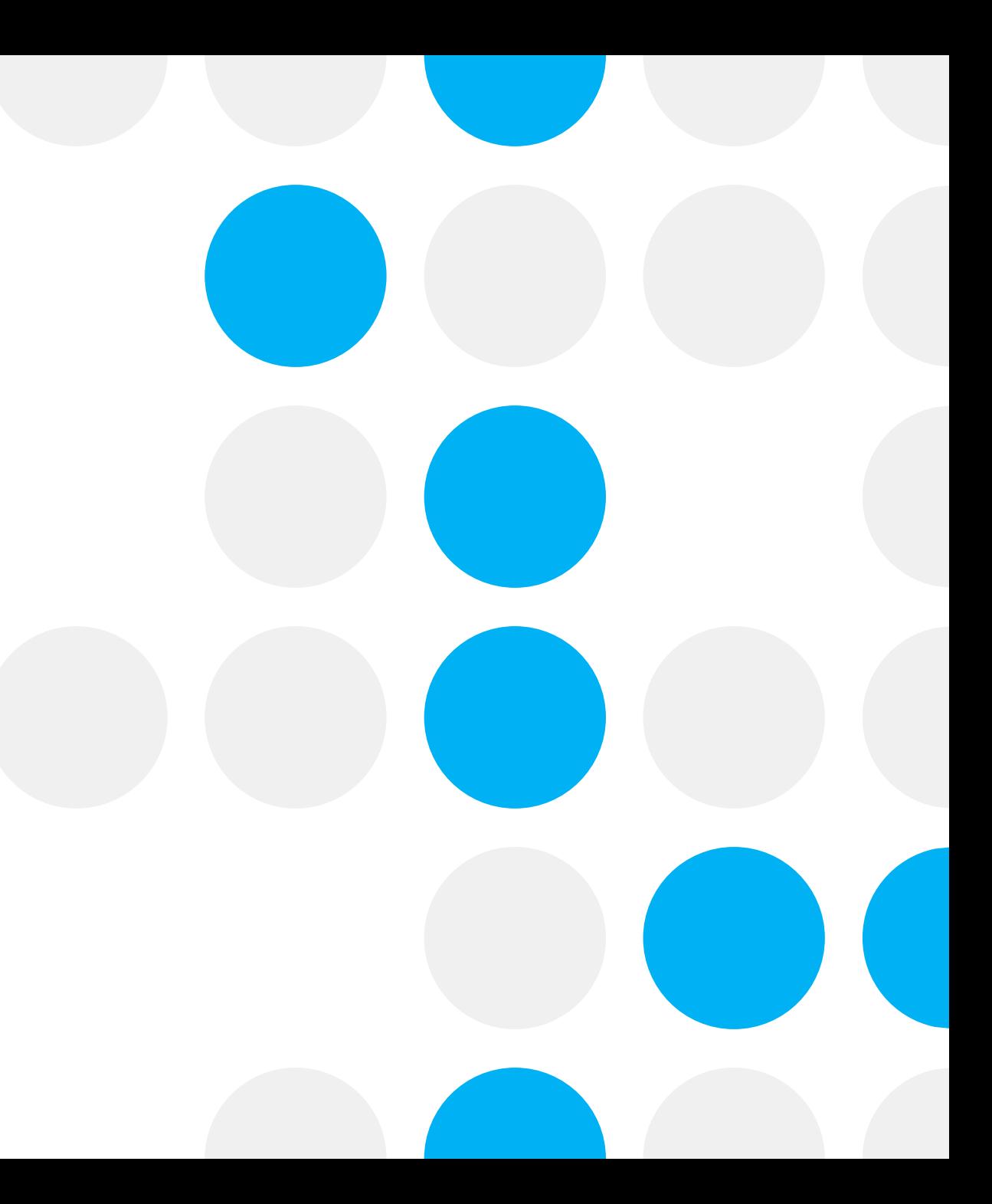

# **Questions?**

# **Let's check the Padlet**

## **Thank you!**

For any questions, please email your Subject Librarian: **<https://www.bodleian.ox.ac.uk/ask/subject-librarians>**

### **Feedback survey**

- It would be great to hear your feedback on this session!
- You can complete our online form here -

**<https://tinyurl.com/iSkillsSurvey2223>**

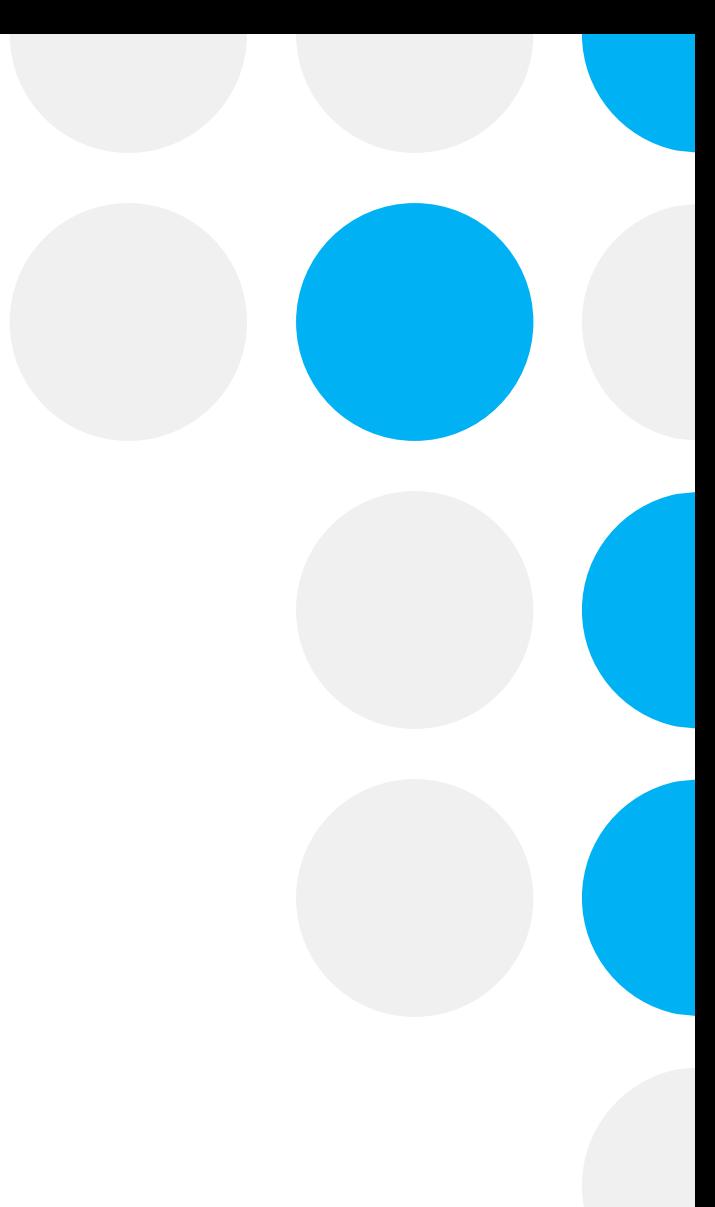